## **Formatting of VCARD and importing them to a spreadsheet.**

Step 1: Once finished with scanning the VCARD's into a text file (\*.txt), go to the following URL

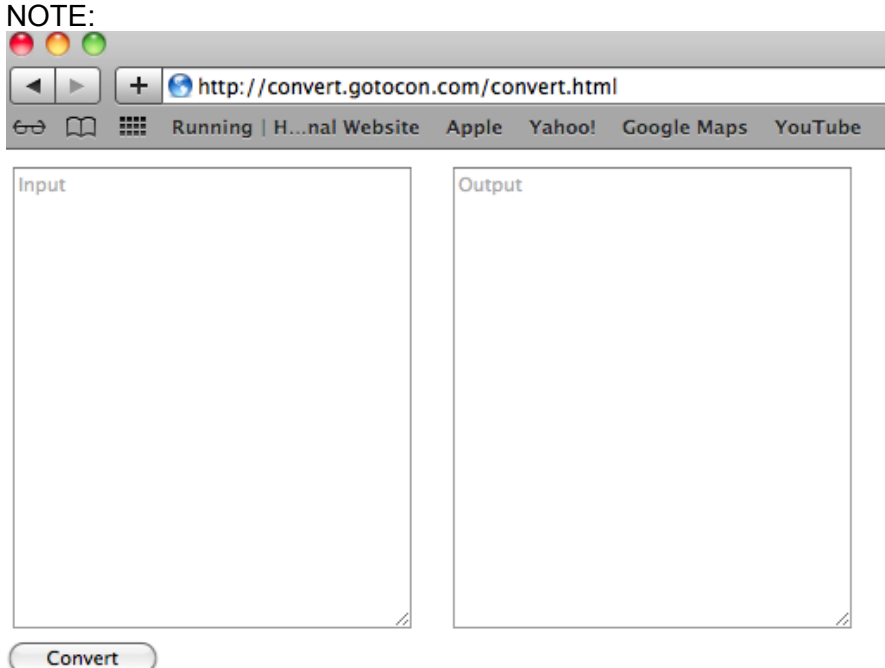

Version 1.1

## *Please note that this is not supported by IE - recommend that you use Firefox, Chrome or Safari.*

Copy the content of the \*.txt file into the LEFT-hand side textfield marked "input".

Press convert and in the RIGHT-hand side textfield the data from the VCARD is displayed as comma separated values as illustrated below (i.e the VCARD properties are removed - "BEGIN,END, etc..").

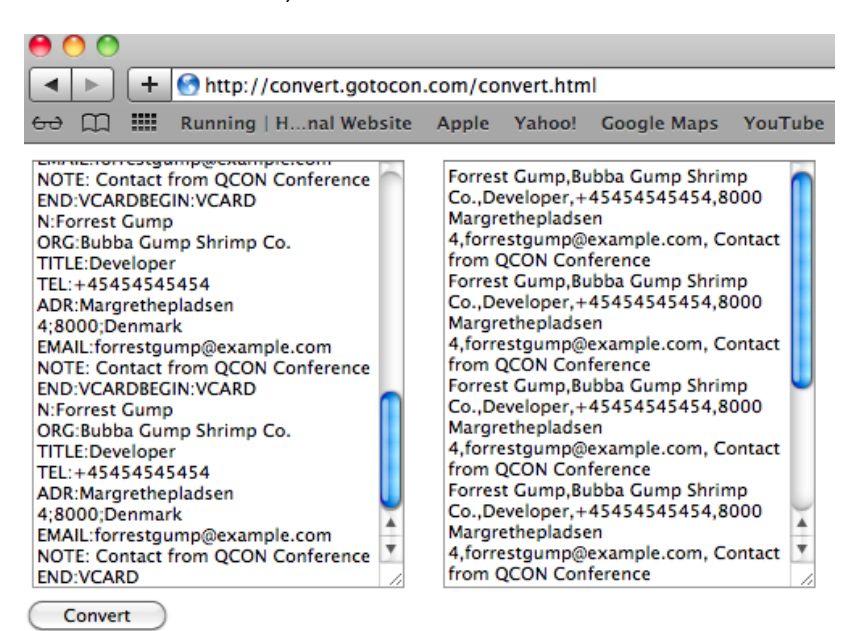

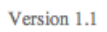

Step 2: Then copy the content of the LEFT-hand side textfield to a new file in a text editor, and save the file a \*.csv file.

If it is not possible to save a \*.csv file - save it as \*.txt with the following properties. It maybe necessary to try a few text editors to find one which provides this option. Some text editors set these properties automatically.

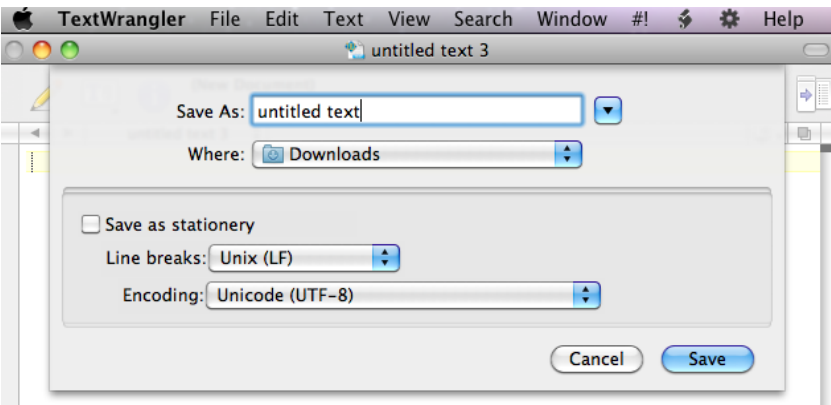

Once saved as \*.csv - open the file with excel and the data is ordered in rows(persons) and columns(details).

## *IF this does not work, then read on....*

Step 3: All depending on your langauge & regional settings of your laptop and OS (Windows, Linux, OSX), the comma's and semicolon are treated differently (perhaps as decimal separator). Then copy the content of the LEFT-hand side textfield to a new file in a text editor, and save the file a \*.TXT file.

Open excel and open the \*TXT file with excel - then the following windows will appear, where it is possible to choose how to interpret the comma's in the file.

Select 'Delimited'

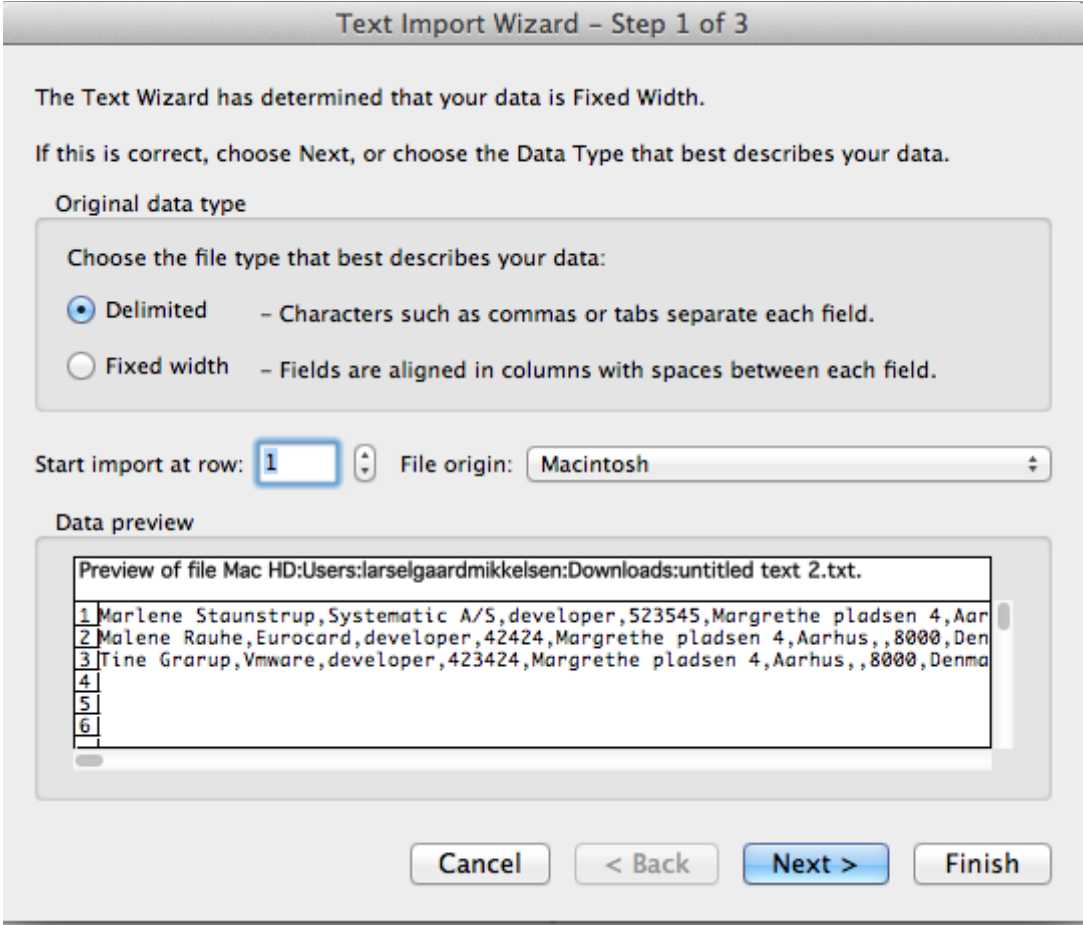

Select comma as THE delimiter

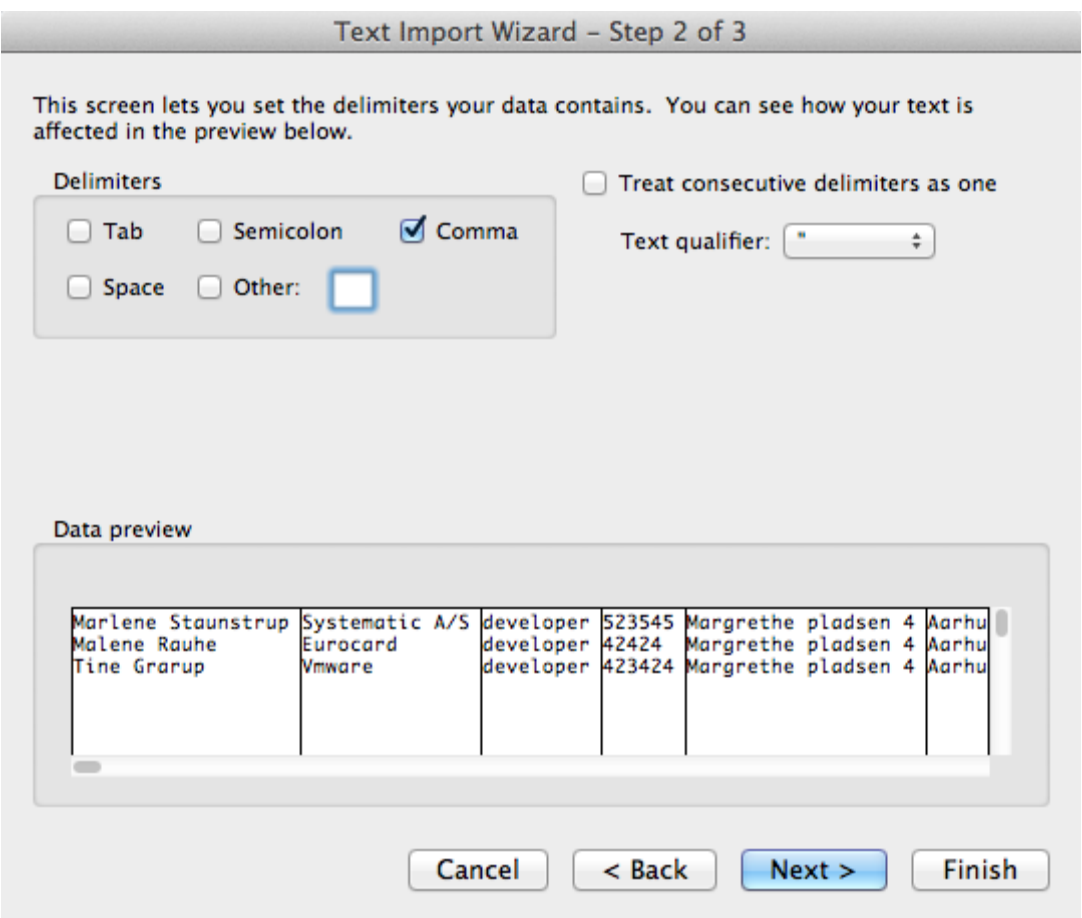

*When pressing 'finish' the file will be formatted correctly*